Jacek Misiurewicz Krzysztof Kulpa Piotr Samczyński Mateusz Malanowski Piotr Krysik Łukasz Maślikowski Damian Gromek Artur Gromek Marcin K. Bączyk

**Zakład Teorii Obwodów i Sygnałów Instytut Systemów Elektronicznych Wydział Elektroniki i Technik Informacyjnych Politechnika Warszawska**

Laboratorium Cyfrowego Przetwarzania Sygnałów

Wersja do wydruku - bez części teoretycznej

## Ćwiczenie 3

# **Widmo chwilowe**

Część teoretyczną w tej wersji opuszczono.

#### **3.2. Zadania do pracy własnej studenta**

Podobne zadania mogą znaleźć się na wejściówce. Nie dotyczy to zadań oznaczonych tu jako "trudne".

1) Jaką szerokość (mierzoną odstępem najbliższych miejsc zerowych) będzie miał główny listek widma impulsu:

a) prostokątnego,

b) kosinusoidalnego o *f<sup>n</sup>* = 0*,*2 i obwiedni prostokątnej

i czasie trwania 40 próbek?

Odpowiedź podaj w jednostkach częstotliwości unormowanej oraz w Hz (przyjmij częstotliwość próbkowania *f<sup>s</sup>* = 48 kHz). **Wskazówka:** Uwaga, tu chodzi o *widmo*, a dopiero w następnych zadaniach będziemy rozważać *widmo chwilowe*.

2) Dla sygnału cos *nθ<sup>s</sup>* określonego dla *−∞ < n < ∞* naszkicuj przebieg modułu widma chwilowego  $|X(e^{j\theta}, n)|$  dla ustalonej wartości  $\theta = \theta_s$  (a więc przekrój przez maksimum widma). Najpierw przyjmij prostokątny kształt okna, potem zastanów się nad szkicem dla innego okna (wybierz sam/a ze znanych okien).

3) Dla poniżej podanych sygnałów, tj. sygnałów włączanych skokowo w chwili *n* = 0 oblicz i naszkicuj, jak będzie się zmieniać szerokość głównego listka widma chwilowego ze zmianą *n* w okolicy próbki *n* = 0, tj. gdy okno nachodzi na punkt włączenia sygnału.

**Wskazówka:** Przyjrzyj się dokładnie rysunkom 3.4 – 3.6 w części teoretycznej skryptu drukowanego.

Analizę przeprowadź dla okna prostokątnego, gdy analizowanym sygnałem jest:

a) skok jednostkowy u(*n*) (zdefiniowany wzorem (3.2) w skrypcie drukowanym ),

b) (trudniejsze, zacznij od analizy przybliżonej)

$$
s(n) = \mathbf{u}(n) \cos n\theta_s.
$$

Oblicz i wykreśl też wartość maksimum modułu widma.

<span id="page-3-0"></span>4) *trudne* Sygnał LFM o szybkości zmiany częstotliwości *α* Hz/s podano na analizator widma chwilowego. Na podstawie rozdziału 3.1.3wiemy, że przy zbyt długim oknie analizy częstotliwość sygnału zmieni się znacznie wewnątrz pojedynczego okna i na spektrogramie otrzymamy szeroką linię. Jeśli okno będzie krótkie, z kolei zmaleje rozdzielczość widmowa transformaty Fouriera i również otrzymamy szeroką linię. Znajdź więc wyrażenie na optymalną (czyli minimalizującą szerokość linii) długość okna, przyjmując okno o kształcie prostokątnym. Załóż, że sygnał jest próbkowany z częstotliwością *fs*.

5) Tony DTMF są od siebie oddalone o wartość od 73 do 156 Hz. Jaka jest minimalna długość okna (prostokątnego), pozwalająca rozróżnić takie tony (tj. aby kolejny ton był nie bliżej niż zero ograniczające listek główny pochodzący od danego tonu)?

Jaka jest przy takiej długości okna największa szybkość sygnalizacji (najkrótszy czas trwania symbolu), przy której da się jeszcze na spektrogramie rozróżnić kolejne symbole w dziedzinie czasu?

Przyjmij *f<sup>s</sup>* = 8 kHz (wartość typowa dla zastosowań telefonicznych). Następnie zauważ, że możesz obliczenia prowadzić dla czasu fizycznego, i wyniki nie zależą od częstotliwości próbkowania.

6) Analizatorem widma chwilowego badamy sygnał FM zdemodulowany (przesunięty w częstotliwości) do pasma podstawowego i spróbkowany z częstotliwością 2 MHz. Przy jakiej minimalnej długości okna (prostokątnego) uda się zobaczyć sygnał pilota stereo, oddalony od nośnej o 19 kHz?

7) W tych samych warunkach (*f<sup>s</sup>* = 2 MHz) analizujemy transmisję w systemie FSK (ang. *Frequency-Shift Keying* – dwie częstotliwości, z których jedna oznacza jedynkę, a druga zero). Częstotliwości FSK rozsunięte są o 300 Hz. Jaka może być maksymalna prędkość sygnalizacji, abyśmy potrafili rozróżnić symbole w dziedzinie czasu i w częstotliwości?

8) Wyznacz charakterystyki częstotliwościowe filtrów użytych w implementacji obliczania widma chwilowego za pomocą filtrów dolnoprzepustowych (rysunek 3.8 w skrypcie drukowanym). Następnie wyznacz także charakterystyki filtrów dla wersji z rysunku 3.9.

**Wskazówka:** (do zadania [4\)](#page-3-0) – Intuicyjnie można uznać za optymalną sytuację, gdy rozmycie widma z powodu zmiany parametrów będzie równe szerokości listka wynikającej z rozdzielczości widmowej. Dokładniejsza analiza może zaczynać się od zauważenia, że skutki obu efektów składają się w postaci splotu widma okna z widmem sygnału – a więc szerokość uzyskanego widma będzie w przybliżeniu sumą szerokości składowych.

#### **3.3. Eksperymenty do wykonania w laboratorium**

#### **3.3.1. Widmo zwykłe a widmo chwilowe**

Pojęcie widma chwilowego jest szczególnie użyteczne przy analizie sygnałów, których parametry zmieniają się w obrębie czasu obserwacji, a więc sygnałów niestacjonarnych.

Jako przykład takiego sygnału, w komputerowych badaniach symulacyjnych analizować będziemy sygnał opisany zależnościami:

<span id="page-4-0"></span>
$$
x[n] = x_1[n] + x_2[n],
$$
\n(3.1)

gdzie

<span id="page-4-1"></span>
$$
x_1[n] = \begin{cases} \cos n\theta_1 & \text{dla} \quad 0 \le n \le N_1 - 1 \\ 0 & \text{dla} \quad \text{pozostalych } n \end{cases}
$$
(3.2)  

$$
x_2[n] = \begin{cases} \cos n\theta_2 & \text{dla} \quad N_1 \le n \le N_2 - 1 \\ 0 & \text{dla} \quad \text{pozostalych } n \end{cases}
$$
(3.3)

Sygnał [\(3.1\)](#page-4-0) jest więc sumą "sklejonych" dwóch fragmentów kosinusoidy o różnych unormowanych pulsacjach  $\theta_1$  i  $\theta_2$ . Sygnał o takiej postaci może być wynikiem np. modulacji FSK, gdzie za pomocą jednej częstotliwości koduje się symbol "0", a drugiej  $-.1$ ".

Na przykładzie tego prostego sygnału zilustrujemy pojęcie widma chwilowego oraz zwrócimy uwagę na pewne możliwości czasowo-częstotliwościowej analizy sygnałów jakie, w odróżnieniu od klasycznego pojęcia widma, stwarza widmo chwilowe.

Badania symulacyjne widma chwilowego prowadzone będą za pomocą dyskretnej transformaty Fouriera (DTF) oraz z zastosowaniem banku filtrów dolnoprzepustowych.

#### <span id="page-4-3"></span>**3.3.1.1. Wyznaczanie widma za pomocą DTF**

Zanim przejdziemy do omawiania *widma chwilowego* obejrzymy *widmo* sygnału (klasyczne) w sensie poznanej już dawno definicji odpowiedniej dla sygnałów o ograniczonej energii, przy założeniu, że niezerowe próbki sygnału mieszczą się w zakresie od  $n = 0$  do  $N - 1$  (ograniczony czas trwania):

<span id="page-4-2"></span>
$$
X(e^{j\theta}) = \sum_{n=0}^{N-1} x(n)e^{-jn\theta}.
$$
 (3.4)

W praktyce widmo będzie obliczane numerycznie z wykorzystaniem DTF, tj. w skończonej liczbie punktów w dziedzinie częstotliwości *θ*.

<sup>++</sup> Wygeneruj sygnał o postaci [\(3.1\)](#page-4-0)–[\(3.3\)](#page-4-1), tj. sygnał złożony z dwóch fragmentów sinusoidy o różnych częstotliwościach, i następujących parametrach:  $N_1 = 200$ , *N*<sub>2</sub> = 400,  $θ_1$  = 0.12 · 2π,  $θ_2$  = 0.36 · 2π. Na początku i na końcu sygnału dodaj bloki po 100 zer (zakładamy, że naprawdę sygnał istnieje dla *n ∈* (*−∞,* +*∞*), tylko nie mamy aż tyle pamięci na próbki).

 $x=[zeros(1,100), cos((0:199)*0.12*2*pi), cos((0:199)*0.36*2*pi),$ zeros(1,100)];

Dla pewności, że uzyskałeś poprawny sygnał, wyświetl jego przebieg czasowy.

Następnie, za pomocą procedury LCPS\_plot obejrzyj widmo tego sygnału, po uprzednim pomnożeniu sygnału przez okno Hamminga o odpowiedniej długości  $LCPS_plot(x.*hamming(length(x))');$ 

Procedura LCPS\_plot oblicza widmo za pomocą FFT i wyświetla jego amplitudę w skali logarytmicznej (z zerem częstotliwości pośrodku) $^{\rm l}$ .

**Naszkicuj** *Naszkicuj zaobserwowane widmo* – będzie przydatne do porównania z wynikami następnych ćwiczeń.

Powtórz powyższy eksperyment dla bardzo niewiele różniących się częstotliwości (użyj  $\theta_2 = 0.125 \cdot 2\pi$ , przy pozostałych parametrach niezmienionych), a więc xx=[zeros(1,100), cos((0:199)\*0.12\*2\*pi), cos((0:199)\*0.125\*2\*pi), zeros(1,100)];

```
LCPS_plot(xx.*hamming(length(xx))');
```
**Odpowiedz** *Odpowiedz na pytanie***:** Czy *widmo* sygnału xx (wyznaczone według definicji [\(3.4\)](#page-4-2)) pozwala rozróżnić, że sygnał zawiera dwie składowe o różnych (choć bardzo bliskich) pulsacjach?

#### <span id="page-5-2"></span>**3.3.1.2. Wyznaczanie widma chwilowego za pomocą DTF**

Kolejny eksperyment ma na celu pokazanie, że – w odróżnieniu od *widma* zdefiniowanego wzorem [\(3.4\)](#page-4-2) – obserwacja *widma chwilowego* umożliwia uzyskanie informacji o zmianach parametrów sygnału w czasie.

Widmo chwilowe  $X(e^{j\theta}, n)$ , zdefiniowane wzorem

<span id="page-5-1"></span>
$$
X(e^{j\theta}, n) = \sum_{r=-\infty}^{\infty} x[r]g[n-r]e^{-jr\theta},
$$
\n(3.5)

, jest w praktyce obliczane jako DTF fragmentu sygnału wycinanego przez przesuwające się okno. Ten sposób działania demonstruje funkcja LCPS\_swifft (ang. *Sliding Window Fast Fourier Transform*) napisana dla potrzeb laboratorium CYPS. Funkcję LCPS\_swifft wywołuje się z trzema parametrami:

- **x** wektor zawierający próbki sygnału,
- **g** wektor współczynników okna czasowego, uzyskiwany przykładowo przez wywołania funkcji hamming(L), rectwin(L) itp., gdzie L jest żądaną długością okna; funkcja przyjmuje, że okno *g*(*k*) jest przyczynowe – biegnie od *k* = 0

<span id="page-5-0"></span><sup>&</sup>lt;sup>1</sup> Student LCPS powinien umieć zrobić to sam, ale procedurę dostarczyliśmy gotową, aby wystarczyło czasu na ciekawsze zajęcia.

do *L −* 1; w rezultacie przy obliczaniu *X*(e <sup>j</sup>*<sup>θ</sup> , n*) okno wybiera próbki od *n* − *L* + 1 do *n*,

**n** – wektor chwil czasowych, dla których procedura ma obliczyć i wyświetlić widmo chwilowe zdefiniowane wzorem [\(3.5\)](#page-5-1).

Funkcja LCPS\_swifft w dolnej części ekranu wyświetla widma chwilowe, a w górnej poglądowo przedstawia położenie okna na tle sygnału. Przyciśnięcie klawisza spacji powoduje wyświetlenie widma w kolejnej chwili z wektora **n**. Dla uzyskania ciągłej animacji klawisz spacji należy przytrzymać w położeniu wciśniętym. Jeżeli długość okna L jest dokładnie równa liczbie próbek sygnału, to program nie wyznacza widma chwilowego [\(3.5\)](#page-5-1), lecz widmo za cały blok sygnału w sensie definicji [\(3.4\)](#page-4-2).

Funkcja LCPS\_swifft może zwracać do środowiska Matlaba trzy parametry:

- **X** macierz, której kolumny są widmami chwilowymi, odpowiadającymi kolejnym momentom z wektora **n**,
- **f** wektor częstotliwości (unormowanych do częstotliwości próbkowania) odpowiadających kolejnym punktom widma (wierszom macierzy **X**),
- *n* znaczenie analogiczne jak dla parametru wejściowego funkcji LCPS\_swifft.

Obliczone wartości można następnie wykorzystać do wyświetlenia *spektrogramu*, czyli graficznego przedstawienia zmian modułuwidma chwilowego w czasie. Na jednej z osi spektrogramu przedstawia się czas, na drugiej osi – częstotliwość (unormowaną lub fizyczną), a wartości widma amplitudowego kodowane są barwami lub poziomami szarości. W najbliższym eksperymencie obejrzymy spektrogram, utworzony z wyników procedury LCPS\_swifft, natomiast w dalszej części ćwiczenia będziemy się jednak posługiwali standardową funkcją Matlaba spectrogram (z toolbox'u *Signal processing*), która oblicza i wyświetla spektrogram.

- <del>‡ Z</del>amknij niepotrzebne okna close all
- Przygotuj okno i skalę przesuwu okna. Zastosujemy okno Hamminga o szerokości  $L = 100$

g=hamming(100);

Okno będziemy przesuwać co jedną próbkę wzdłuż całego sygnału. Wektor chwil czasowych *n* ma więc postać

n=[1:499];

Dodaliśmy tutaj 100 próbek – przedłużyliśmy czas analizy o długość okna. **Uwaga:** badamy sygnał sklejony z sinusoid o zauważalnie różnych pulsacjach (x z pierwszej części poprzedniego eksperymentu, a nie xx z drugiej) – jeśli go nadpisałeś, wygeneruj jeszcze raz.

Dla określonych powyżej parametrów wejściowych procedury LCPS\_swifft zaobserwuj animację zmian widma chwilowego sygnału w zależności od położenia okna względem sygnału. W tym celu wykonaj następującą instrukcję:  $[X,f,n]$ =LCPS\_swifft $(x,g,n);$ 

Obserwując zmieniające się widmo chwilowe, zauważ że w całym "filmie" wyróżnić można pięć charakterystycznych faz. W kolejności faza pierwsza, trzecia i piąta charakteryzują się tym, że widmo chwilowe zmienia się wyraźnie niemal w całym zakresie częstotliwości. Natomiast w fazie drugiej i czwartej widmo chwilowe w zasadzie nie zmienia się, poza minimalnymi zmianami na poziomie ok. *−*50 dB.

 $\left( \frac{1}{2} \right)$ 

#### **Odpowiedz** *Odpowiedz na pytania***:**

1) Wyjaśnij jakie zjawiska związane z położeniem okna względem sygnału są przyczyną powstania tych pięciu faz.

2) Od czego zależy czas trwania poszczególnych faz filmu?

3) Czy na podstawie obserwacji czasu trwania tych faz można w przybliżeniu określić czas trwania składowych [\(3.2\)](#page-4-1) i [\(3.3\)](#page-4-1) sygnału [\(3.1\)](#page-4-0)?

4) Od czego zależy dokładność takiego pomiaru czasu trwania składowych sygnału?

Pod zmienną o nazwie *X* otrzymaną w poprzednim punkcie jako jeden z parametrów wyjściowych procedury LCPS\_swifft kryje się macierz widm chwilowych, w której każda kolumna stanowi widmo odpowiedniego fragmentu sygnału. Indeks tej kolumny określa położenie końca okna. Dzięki takiej reprezentacji widma chwilowego, można je obejrzeć jako funkcję dwóch zmiennych: czasu i częstotliwości.

Wyświetl taki wykres trójwymiarowy w skali logarytmicznej

figure

mesh(20\*log10(abs(X)));

Obracając wykres za pomocą myszy, spróbuj zrozumieć co na nim widać.

Uzyskany w ostatnim eksperymencie obraz należy traktować wyłącznie poglądowo, jako *ciekawostkę* umożliwiającą nieco lepsze poznanie natury widma chwilowego.

Znacznie więcej informacji dostarcza nam analiza mapy barwnej reprezentującej wartości dwuwymiarowej funkcji *|X*(e <sup>j</sup>*<sup>θ</sup> , n*)*|*.

Wykres taki uzyskamy za pomocą standardowej funkcji Matlaba spectrogram. Funkcję tę będziemy wywoływać z pięcioma parametrami

spectrogram(x,g,noverlap,ndft,fs):

- x sygnał,
- g wektor próbek okna (lub skalar długość okna Hamminga),
- noverlap liczba próbek wspólnych (nakładających się) w przesuwanych oknach; np. przy oknie o długości 100 zadanie wartości noverlap=98 oznacza, że okno będzie przesuwane z krokiem 2 próbek,
- ndft liczba próbek DFT (wybranie liczby większej niż długość okna spowoduje dopełnienie sygnału zerami),

fs – częstotliwość próbkowania (ten parametr pozwala na wyświetlenie spektrogramu w jednostkach czasu i częstotliwości fizycznej); jeśli odnosimy się do częstotliwości unormowanej, należy podać wartość jeden.

Funkcja spectrogram w Matlabie nie jest najlepiej przystosowana do pojęcia częstotliwości unormowanej, i będzie upierała się, że częstotliwość jest w hercach. W zależności od wersji Matlaba, i od użycia czwartego parametru, możemy mieć różne dziwne opisy osi, np. czas w minutach. Trzeba je sobie przeliczyć na wartości unormowane – jeśli podaliśmy fs=1, Matlab sądzi że  $f_s = 1$  Hz.

Na podstawie jakościowych wniosków sformułowanych w poprzednim punkcie w oparciu o obserwację zmian widma chwilowego, dokonamy teraz bardziej precyzyjnego pomiaru czasu trwania składowych kosinusoidalnych tworzących sygnał [\(3.1\)](#page-4-0).

Wyświetl spektrogram sygnału z tym samym oknem co poprzednio (Hamminga o długości 100, które już mamy w zmiennej g):

```
close all
```

```
spectrogram(x,g,99,100,1);
```
Obserwując otrzymany wykres zidentyfikuj kolejne fazy widma chwilowego i określ czas ich trwania. Na tej podstawie *określ czas trwania* obu składowych *zanotuj*<br> *Z* sygnału [\(3.1\)](#page-4-0).

Powtórz powyższy eksperyment dla krótszego okna (np. *L* = 30)

```
spectrogram(x,hamming(30),29,30,1);
```
#### *Odpowiedz na pytania***: Odpowiedz**

- 1) Od czego zależy czas trwania faz "przejściowych" widma chwilowego?
- 2) Jaki jest pozytywny efekt skrócenia okna?
- 3) Jakie są negatywne aspekty zastosowania krótszego okna?

#### **3.3.2. Analiza rzeczywistych sygnałów za pomocą spektrogramu**

#### **3.3.2.1. Sygnał DTMF**

Sposób sygnalizacji określany mianem DTMF (ang. *Dual Tone Multi Frequency*) opracowano w roku 1963 do wybierania numeru w analogowych liniach telefonicznych. Standard ten w liniach cyfrowych (np. komórkowych) jest dziś używany do przekazywania sygnalizacji przez kanał dźwiękowy (np. w systemach wybierania pozycji z menu automatycznego systemu obsługi klientów).

W standardzie DTMF wykorzystuje się dwa tony o różnych częstotliwościach w celu przekazania informacji o wybranym numerze lub symbolu (cyfry 0–9,

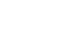

 $\overline{?}$ 

litery A–D i symbole '\*' i '#')<sup>[2](#page-9-0)</sup>. Poszczególne symbole i odpowiadające im częstotliwości są zestawione w Tabeli [3.1](#page-9-1) – jeden ton określa kolumnę, a drugi wiersz tabeli.

|        | 1209 Hz | 1336 Hz | 1477 Hz | 1633 Hz |
|--------|---------|---------|---------|---------|
| 697 Hz |         |         |         |         |
| 770 Hz |         |         |         |         |
| 852 Hz |         |         |         |         |
| 941 Hz | *       |         | #       |         |

<span id="page-9-1"></span>**Tabela 3.1.** Symbole i odpowiadające im częstotliwości w standardzie DTMF

Czas trwania jednego symbolu to czas, przez jaki użytkownik naciskał odpowiedni klawisz.

Ciekawostką jest, że tony do sygnalizacji DTMF dobrano tak, aby nie pozostawały ze sobą w zależności harmonicznej. Wynika to z faktu, że tony harmoniczne zawarte w ludzkiej mowie albo powstające w nieliniowych układach mogłyby powodować fałszywe wykrycie symboli DTMF.

#### <span id="page-9-3"></span>**3.3.2.2. Sygnał z liniową modulacją częstotliwości (LFM)**

W części eksperymentów laboratoryjnych będziemy analizować (metodami cyfrowymi) widmo chwilowe i właściwości widmowe sygnału analogowego, w którym częstotliwość chwilowa zmienia się zgodnie z zależnością pokazaną na rys. [3.1.](#page-9-2) Sygnał taki nazywa się *sygnałem z liniową modulacją częstotliwości*, w skrócie LFM (ang. *Linear Frequency Modulation*).

<span id="page-9-2"></span>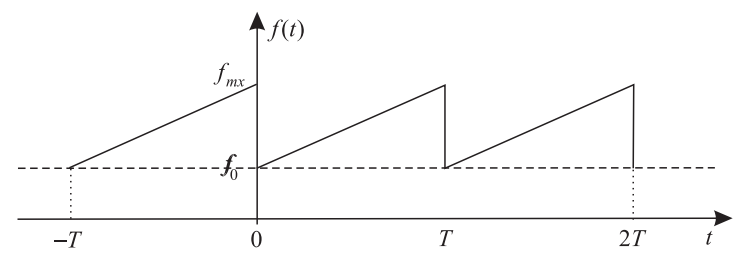

**Rysunek 3.1.** Okresowa liniowa zmiana częstotliwości sygnału

W każdym przedziale o długości *T*, tzn. dla *kT < t <* (*k* + 1)*T* częstotliwość  $f(t)$  sygnału narasta liniowo od wartości  $f_0$  do wartości  $f_{mx}$ , a następnie bardzo szybko opada do wartości *f*<sup>0</sup> (w idealizowanym modelu przyjmujemy, że czas opadania jest równy zeru).

<span id="page-9-0"></span><sup>2</sup> Symbole A-D nie występują na klawiaturze zwykłego telefonu – stosowane są do przekazywania dodatkowych sterowań w nietypowych zastosowaniach.

Sygnał taki wygodnie jest opisać formalnie jako sygnał kosinusoidalny, którego faza jest nieliniowo narastającą funkcją czasu

$$
x_a(t) = \cos \phi(t), -\infty < t < \infty. \tag{3.6}
$$

Funkcja *φ*(*t*) jest tak dobrana, aby częstotliwość chwilowa sygnału *f*(*t*), definiowana jako pochodna fazy  $\phi(t)$  podzielona przez  $2\pi$ , zmieniała się zgodnie z zależnością

<span id="page-10-0"></span>
$$
f(t) = \frac{1}{2\pi} \frac{d\phi(t)}{dt} = f_0 + \alpha(t - kT), \quad kT < t < (k+1)T,\tag{3.7}
$$

gdzie *f*<sup>0</sup> jest częstotliwością, od której *f*(*t*) rośnie liniowo do wartości *fmx*, a *T* jest okresem zmian funkcji [\(3.7\)](#page-10-0) – por. rys. [3.1.](#page-9-2)

Dewiacja (zmiana) częstotliwości dla *kT < t <* (*k* + 1)*T* jest zatem równa

$$
\Delta f = f_{mx} - f_0,\tag{3.8}
$$

a szybkość zmian częstotliwości na jednostkę czasu określa współczynnik

<span id="page-10-1"></span>
$$
\alpha = \frac{\Delta f}{T}.\tag{3.9}
$$

Łatwo zauważyć, że na każdym odcinku *kT < t <* (*k* + 1)*T* faza *φ*(*t*) jest opisana kwadratową zależnością od czasu *t*.

W niniejszym ćwiczeniu sygnał o takiej formie jest używany jako prosty przykład sygnału o zmiennych w czasie parametrach widmowych. Generowanie takiego sygnału jest jedną z funkcji każdego uniwersalnego generatora laboratoryjnego, ponieważ w praktyce warsztatu elektronicznego takim sygnałem bada się charakterystyki częstotliwościowe układów (np. wzmacniaczy pośredniej częstotliwości).

Warto wiedzieć, że sygnały o takiej postaci można również w praktyce znaleźć w zastosowaniach lokalizacyjnych:

- podobny sygnał ultradźwiękowy emitują nietoperze,
- używa się go w radiowysokościomierzach,
- taki sygnał wysyłają niektóre typy radarów (tzw. radary FMCW).

Ze względu na charakterystyczne brzmienie sygnału LFM, często nazywa się go sygnałem *świergotowym (ang. chirp)*.

#### **3.3.2.3. Analiza sygnału DTMF**

 $\ddot{F}$  Wczytaj plik z zarejestrowanym sygnałem DTMF:

```
[x,fs]=audioread('dtmf_nr.wav');
```
gdzie *nr* jest numerem stanowiska (01–12). W zmiennej *x* znajduje się zapisany sygnał dźwiękowy w standardzie DTMF z losowymi 6 symbolami.

Odsłuchaj sygnał – podłącz wyjście przetwornika C/A ze wzmacniaczem (w dolnym segmencie przyrządu uniwersalnego NDN) jak na rys. [3.2:](#page-11-0)

```
sound(x, fs);
```
- %po dwukrotnym naciśnięciu ,,ignore'' zaczyna działać...
- Zmieniając długość okna *L* w zakresie 10–4000 próbek obejrzyj spektrogram sygnału:

spectrogram(x,L,L-1,L,fs);

*Zanotuj Podaj* zakres długości okna czasowego w próbkach i sekundach, który zapewnia poprawna senaracie czasowa i czestotliwościowa dwóch tonów w swarala poprawną separację czasową i częstotliwościową dwóch tonów w sygnale.

**Zanotuj** Na podstawie analizy czasowo-częstotliwościowej sygnału *zdekoduj* ciąg 6 symboli w sygnale. Zanotuj znalezione częstotliwości i zdekodowane symbole.

#### **3.3.2.4. Badanie w czasie (prawie) rzeczywistym widma chwilowego sygnału LFM**

W tej grupie eksperymentów badany będzie przede wszystkim sygnał sinusoidalny liniowo zmodulowany w częstotliwości (tzw. świergot, ang. *chirp*, inaczej nazywany sygnałem LFM, ang. *LFM – Linear Frequency Modulation*), opisany szczegółowo w rozdziale [3.3.2.2](#page-9-3) (str. [10\)](#page-9-3).

Sygnał taki generowany jest przez uniwersalny generator laboratoryjny. Jego przebieg można obejrzeć na oscyloskopie, odsłuchać, a na koniec – spróbkować i przetworzyć w komputerze PC.

- $\ddot{P}$  Połącz układ pomiarowy zgodnie z rys. [3.3.](#page-12-0) Generator ustaw tak, aby generował sygnał sinusoidalny o częstotliwości w kilohercach równej (5+1/2\*numer stanowiska). Wybierz zakres mnożnika częstotliwości x10 kHz. Częstotliwość sprawdź na oscyloskopie.
- Po włączeniu modulacji (sweep *−→*on) ustawiona przed chwilą częstotliwość

<span id="page-11-0"></span>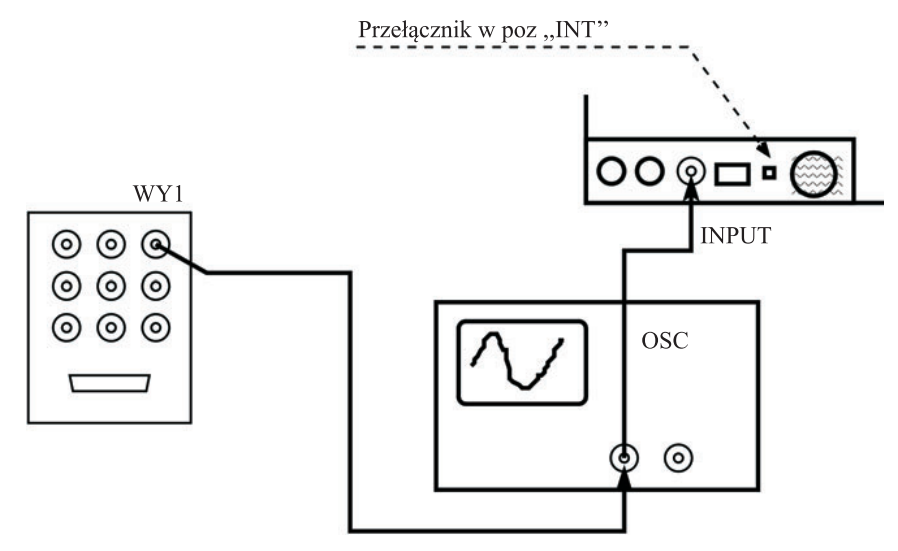

**Rysunek 3.2.** Połączenie układu do odsłuchu sygnału

<span id="page-12-0"></span>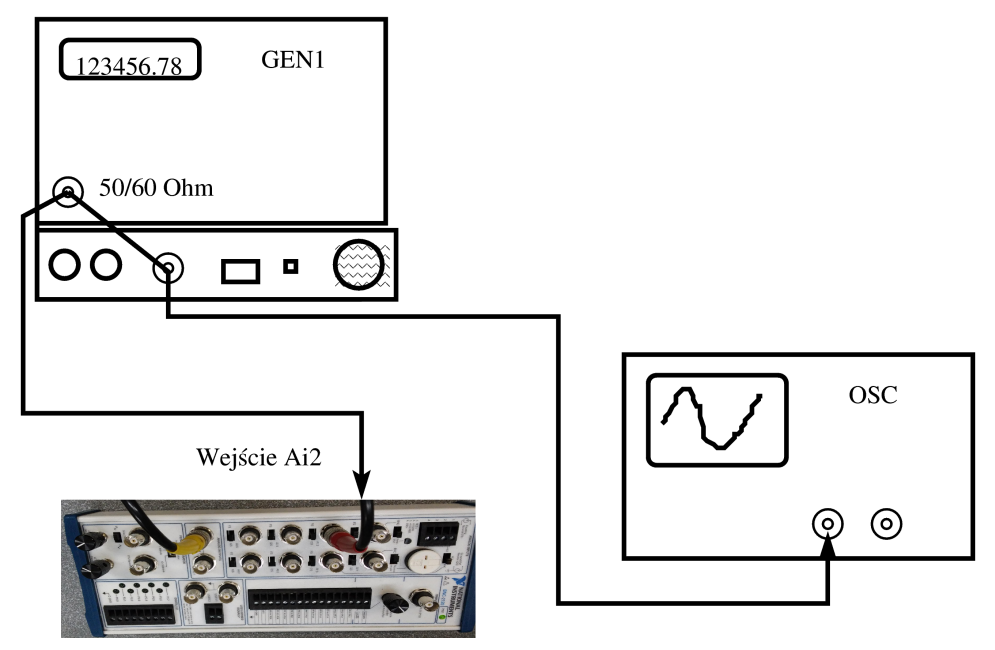

**Rysunek 3.3.** Schemat połączeń układu pomiarowego do badania widma chwilowego sygnału rzeczywistego

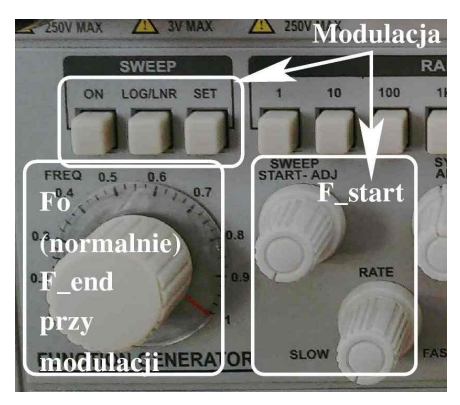

**Rysunek 3.4.** Ustawienia przyrządu NDN do generacji sygnału LFM

będzie częstotliwością końcową przemiatania. Aby ustawić częstotliwość początkową, wciśnij "sweep →set" i ustaw pokrętłem "sweep start adj" częstotliwość w przybliżeniu równą połowie częstotliwości końcowej. Wyciśnij "set", sprawdź, że ustawiona jest liniowa (a nie logarytmiczna) zmiana częstotliwości. Przy powolnej modulacji (pokrętło "rate" w pozycji "slow") sprawdź na oscyloskopie, jak zmienia się częstotliwość. Do dalszych badań ustaw "rate" na pozycję ok. godziny dwunastej (przykład zegarka z odczytem analogowym na rys. [3.5\)](#page-13-0).

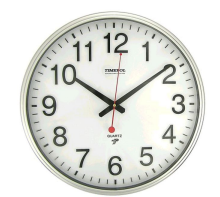

<span id="page-13-0"></span>**Rysunek 3.5.** Schemat typowego rozłożenia godzin na zegarze

- Podłącz sygnał do analizatora spektrogramu zbudowanego na bazie LabView. W tym celu:
	- 1) Sygnał podłącz do do wejścia AI2 panelu NI.
	- 2) Za pomocą skrótu na pulpicie uruchom spectrogram.

Po uruchomieniu przyrządu sprawdź czy ustawione są parametry:

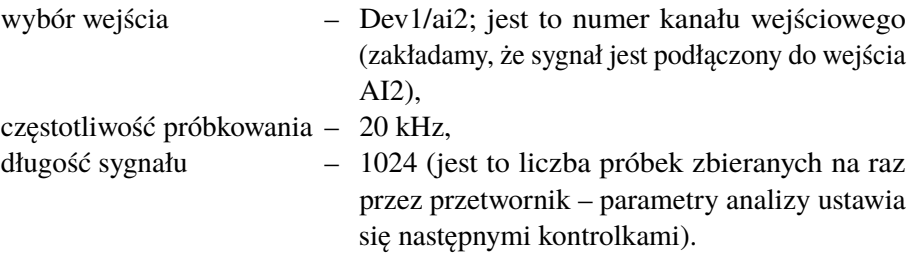

3) Na początek ustaw okno prostokątne o długości 64 próbek, przesuwane co 1 próbkę.

- \*\* Obserwując spektrogram na przyrządzie wirtualnym wyznacz okres modulacji i minimalną oraz maksymalną częstotliwość sygnału. Pomiary wygodnie jest dokonać po zatrzymaniu obrazu (przycisk Stop).
- **Zanotuj** *Zanotuj w protokole fizyczne wartości (w s i Hz) okresu oraz maksymalnej i minimalnej częstotliwości*. Pamiętaj, że na spektrogramie pokazywane są wartości unormowane (a "numer próbki" na osi pionowej oznacza "numer kolejny okna czasowego" – kolejne okna rozmieszczone są co "krok czasowy okna").

- Wyznacz szybkość zmian częstotliwości *α* (por. [\(3.9\)](#page-10-1)) w [kHz/ms]. Oblicz **Zanotuj** i *zanotuj*: o ile zmienia się częstotliwość sygnału podczas zbierania jednego bloku danych?
	- $\ddagger\ddagger$  Zmieniaj długość okna i typ okna. Po każdej zmianie użyj "autoscale". Użyj także skali logarytmicznej amplitud (w miarę potrzeby). Spróbuj zauważyć na spektrogramie harmoniczne sygnału<sup>[3](#page-13-1)</sup>. Nie pomyl harmonicznych z listkami bocznymi widma okna – zastanów się, czym będą się one różnić!

<span id="page-13-1"></span><sup>&</sup>lt;sup>3</sup> W idealnym sygnale sinusoidalnym nie powinno ich być, jednak jakość generatora w laboratorium nie jest najwyższa, co z dydaktycznego punktu widzenia jest bardzo pożyteczne. Gdyby Twój generator był zbyt dobry, przełącz go na sygnał trójkątny – wtedy na pewno będziesz miał jakieś harmoniczne częstotliwości podstawowej.

#### *Odpowiedz na pytania***: Odpowiedz**

1) Jaka jest według Ciebie najlepsza długość okna (taka, przy której najostrzejszy jest rysunek zmiany częstotliwości)?

2) Jaka jest przy tej długości okna rozróżnialność spektrogramu w częstotliwości? O ile zmienia się częstotliwość sygnału LFM w czasie trwania okna? Spróbuj znaleźć argument, czemu właśnie takie okno okazało się najlepsze.

3) Dlaczego przy niektórych oknach nie można zauważyć harmonicznych, a przy niektórych można? (zanotuj, przy których).

### **3.3.2.5. Zadanie extra Spektrogramy sygnałów akustycznych**

Połącz układ pomiarowy jak na rys. [3.6.](#page-15-0) Eksperymentuj z różnymi dźwiękami (proponujemy: gwizd (świergot lub jakaś melodia), stukanie, mowa ludzka).

Możesz:

- użyć przyrządu LabView spectrogram (pewną niedogodnością będzie to, że spektrogram rysuje się z opóźnieniem – dopiero po zebraniu całego obrazka),
- wczytać sygnał do Matlaba poleceniem x=LCPS\_getdata(Nprobek, Mblokow, Tprobkowania) drugi parametr – liczbę bloków danych – ustaw zawsze równy 1; będziesz pracować offline, ale za to łatwo będzie na tym samym odcinku sygnału spróbować różnych ustawień,
- uruchomić program sdrsharp, ustawiając jako wejście "IQ from sound card" i w menedżerze dźwięku Windowsów (prawy klawisz na ikonce głośniczka, "urządzenia do nagrywania") wybierając "juli@ Ch12" jako domyślne urządzenie "ustaw domyślne"; przy ustawieniach suwaków uśredniania "attack" i "decay" jak na rys. [3.7](#page-15-1) uzyskasz zwykły spektrogram.

*Naszkicuj najciekawsze spektrogramy*, oznaczając na nich interesujące punkty. **Naszkicuj**

### **3.3.2.6. Zadanie extra Spektrogramy sygnałów radiowych**

Zadanie wymaga dostępności odbiornika cyfrowego USB i zainstalowanych odpowiednich sterowników<sup>[4](#page-14-0)</sup>.

Odbiornik cyfrowy USB z układem Realtek RTL2832U umożliwia zarejestrowanie sygnału radiowego w postaci 8-bitowych próbek zespolonych sygnału przeniesionego do pasma podstawowego.

 $\ddot{H}$  Zainstaluj odbiornik cyfrowy w porcie USB, dołącz antenę. Uruchom program SDR# (polecenie: sdrsharp), ustaw źródło sygnału "RTL-SDR", włącz odbiornik (kliknij "play"), znajdź i zanotuj częstotliwość dobrze odbieranej stacji radia  $FM$  lub  $AM<sup>5</sup>$  $AM<sup>5</sup>$  $AM<sup>5</sup>$ .

 $\left\lceil 2 \right\rceil$ 

<span id="page-14-0"></span><sup>4</sup> Potrzebne są sterowniki sdr-rtl, którymi trzeba zastąpić oryginalne sterowniki Windowsowe. Pod systemem Linux trzeba usunąć sterownik domyślny: rmmod dvb\_usb\_rtl28xxu. W laboratorium sterowniki są zainstalowane.

<span id="page-14-1"></span><sup>5</sup> W systemie Linux odpowiednikiem będzie program gqrx.

<span id="page-15-0"></span>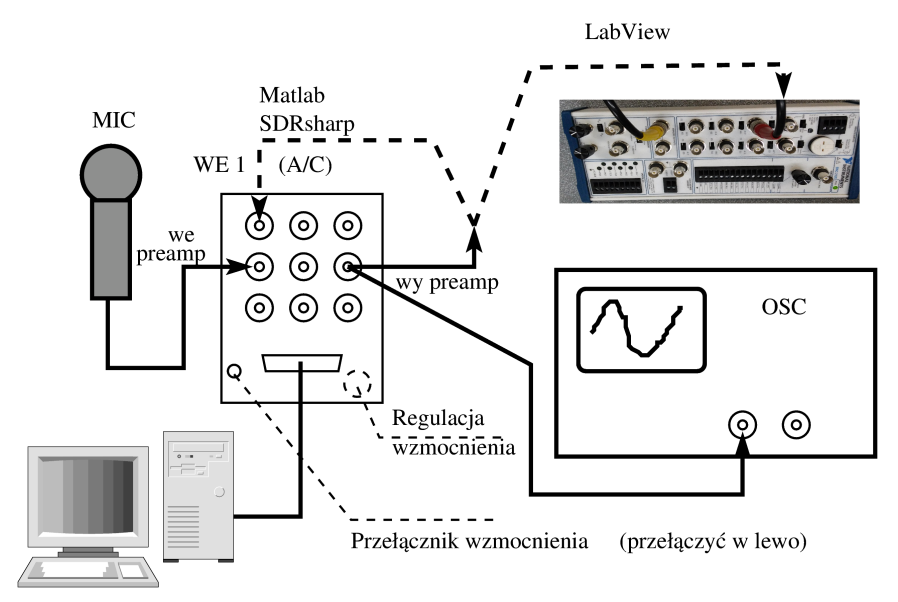

**Rysunek 3.6.** Schemat połączeń do rejestracji i analizy sygnałów akustycznych

<span id="page-15-1"></span>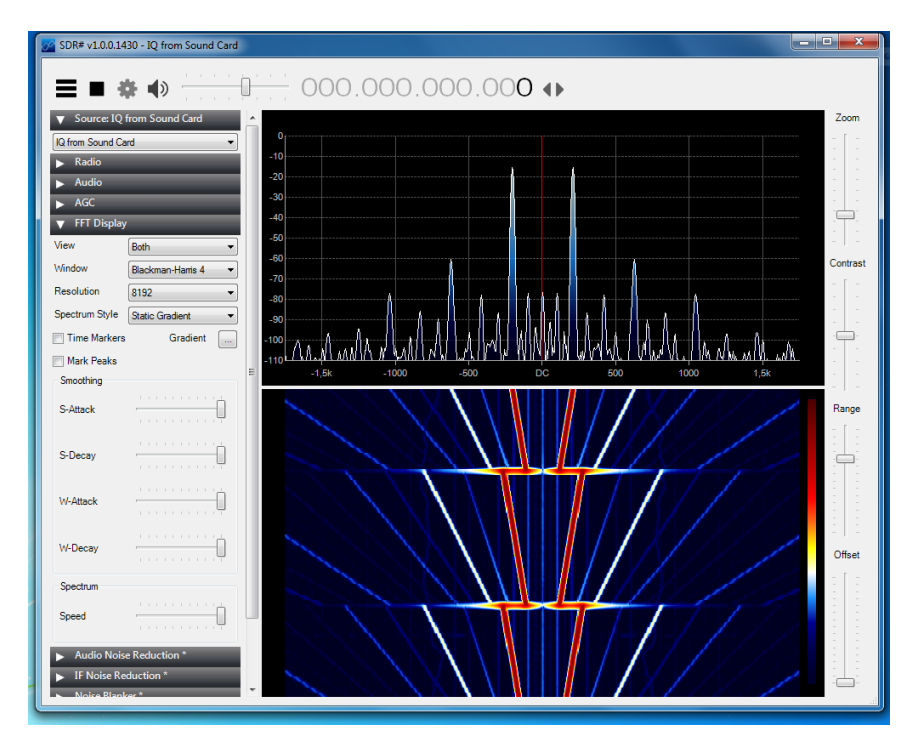

**Rysunek 3.7.** Ustawienia sdrsharp do analizy dźwięków

 $\ddot{H}$  Wyłącz SDR# i zarejestruj próbki sygnału radiowego, wywołując z poziomu Matlab'a<sup>[6](#page-16-0)</sup>

```
LCPS_rtl_sdr(89800000, -1, 20000, 'record.bin');
(podano przykład rejestracji 20000 próbek na częstotliwości nośnej 89,8 MHz;
częstotliwość próbkowania jest domyślna i wynosi 2048000 Hz)
Sprawdź, czy plik powstał i ma rozsądną długość.
```

```
\ddot{F} Wczytaj dane do Matlaba
```

```
f=fopen('<nazwapliku>');
xxxx=fread(f, [2,Inf], 'int8');%przeczytaj dane do macierzy dwa wiersze na możliwie wiele kolumn
fclose(f);
```

```
xxc=xxx(1,:)+j*xxx(2,:); %uzyskaj sygnał zespolony
```
 $\ddot{F}$  Wyświetl spektrogram danych – spróbuj uzyskać ciekawy wykres, dobierając długość i krok okna.

#### **3.3.2.7. Wyznaczanie widma chwilowego za pomocą banku filtrów dolnoprzepustowych**

W tym punkcie widmo chwilowe sygnału [\(3.1\)](#page-4-0) wyznaczane będzie za pomocą banku filtrów dolnoprzepustowych (LP), zgodnie z metodą opisaną w części teoretycznej. Metoda ta opiera się na spostrzeżeniu, że wzór [\(3.5\)](#page-5-1) dla ustalonej wartości *θ* może być interpretowany jako modulacja sygnałem e *<sup>−</sup>*j*rθ* złożona z filtracją filtrem dolnoprzepustowym SOI o odpowiedzi impulsowej równej funkcji okna. W ćwiczeniu zastosujemy okno Hamminga o długości *L* = 100.

Do wyznaczania widma chwilowego za pomocą banku filtrów służy procedura LCPS\_lp. Dwa pierwsze parametry wejściowe tej procedury są identyczne jak w przypadku procedury LCPS\_swifft, natomiast trzeci parametr określa częstotliwość unormowaną, dla której wyznaczamy widmo chwilowe. Parametr ten może być wektorem, choć w dalszych eksperymentach zwykle wyznaczać będziemy widmo chwilowe dla pojedynczej częstotliwości.

 $\ddot{H}$  W pierwszym eksperymencie porównamy (dla jednej pulsacji) widmo chwilowe wyznaczane w zadaniu [3.3.1.2](#page-5-2) za pomocą DTF, z widmem (sygnałem), które otrzymujemy na wyjściu jednego z filtrów.

W tym celu wyznaczymy ponownie widmo chwilowe sygnału [\(3.1\)](#page-4-0). **Uwaga:** użyj w eksperymentach sygnału x z pierwszej części zadania [3.3.1.1,](#page-4-3) tj. o składowych  $θ$ <sub>1</sub> = 0,12 · 2π,  $θ$ <sub>2</sub> = 0,36 · 2π – jeśli już nie masz tego sygnału, wygeneruj go ponownie.

Wyznacz widmo chwilowe metodą "z definicji":

 $[X, f, n] = LCPS$ \_swifft $(x, \text{hamming}(100), [1:499], 'noplot')$ ; Za chwilę użyjemy go do porównań.

<span id="page-16-0"></span><sup>6</sup> Odpowiada to wywołaniu z terminala systemowego rtl\_sdr -f89800000 -n20000 <nazwapliku>.

Następnie wyznacz, metodą filtracji dolnoprzepustowej, przebieg czasowy widma chwilowego dla dowolnie wybranej częstotliwości z wektora *f*, np. dla  $f(63) = 0,12$ 

 $Y63 = LCPS_lp(x, \text{hamming}(100), f(63));$ 

Powtórz tę instrukcję dla innej wartości częstotliwości, np. *f*(50).

Y50=LCPS\_lp(x,hamming(100),f(50));

Wyświetl wykresy Y50 i Y63.

#### **Odpowiedz** *Odpowiedz na pytania***:**

1) Dlaczego w obu przypadkach uzyskany przebieg czasowy ma bardzo podobny jakościowo charakter, w tym sensie, że w każdym z nich występują te same charakterystyczne fazy, w tych samych przedziałach czasowych?

2) Zastanów się, jak wygląda charakterystyka częstotliwościowa zespołu "filtr+modulator". Taki zespół nie jest układem stacjonarnym, więc analiza nie jest całkiem prosta<sup>[7](#page-17-0)</sup> – potraktuj taką charakterystykę jako odpowiedź na pytanie  $n$ jeśli podamy sygnał o częstotliwości  $f_n$ , to jaka będzie amplituda sygnału na wyjściu".

3) Spróbuj wyjaśnić przyczyny powstawania tych faz, porównując widmo chwilowe sygnału z charakterystyką częstotliwościową użytego zespołu filtru+modulatora.

```
^7 ...ale nie wymaga żadnego aparatu matematycznego którego student nie zna – odwagi więc!
```
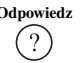

Wyznaczony w poprzednim punkcie przebieg czasowy *Y* widma chwilowego dla częstotliwości  $f(k)$  (ostatnio przyjmowaliśmy np.  $k = 50$ ), jest "przekrojem" przez dwuwymiarową funkcję *X*(*f, n*), a więc odpowiada w macierzy widm **X** wierszowi o numerze *k*. Aby się o tym przekonać, wyświetl na jednym wykresie obydwa przebiegi:

```
close all
subplot(211);
plot(Y50);
subplot(212);
plot(20*log10(abs(X(50,:))));
subplot;
```
W eksperymencie tym zbadamy właściwości widma chwilowego dla częstotliwości równych częstotliwościom składowych sygnału x, tzn.  $f_1 = 0.12$ ,  $f_2 = 0,36$ .

Przebiegi czasowe widma chwilowego dla wymienionych częstotliwości uzyskamy po wykonaniu następujących instrukcji:

 $Y1 = LCPS_lp(x, \text{hamming}(100), 0.12);$ 

 $Y2 = LCPS_lp(x, \text{hamming}(100), 0.36);$ 

#### *Odpowiedz na pytania***: Odpowiedz**

1) Które fragmenty otrzymanych przebiegów czasowych odpowiadają stanowi ustalonemu na wyjściu filtru?

2) Jakim sygnałom wejściowym odpowiadają poszczególne stany ustalone w obu przebiegach?

```
<sup>++</sup> Powtórz powyższy eksperyment dla krótszego okna, np. L = 30
```

```
Y1 = LCPS_{1p}(x, \text{hamming}(30), 0.12);
```

```
Y2=LCPS_lp(x,hamming(30),0.36);
```
#### *Odpowiedz na pytania***: Odpowiedz**

1) Jaki jest skutek skrócenia okna?

2) Z czego wynika obniżenie maksymalnego poziomu obserwowanych przebiegów, w porównaniu z poprzednim przypadkiem dłuższego okna? **Wskazówka:** W uzyskaniu odpowiedzi na ostatnie pytanie pomocna będzie obserwacja charakterystyki amplitudowej (w skali decybelowej) obu okien za pomocą procedury LCPS\_hamm()

LCPS\_hamm(100)

LCPS\_hamm(30)

#### **Zadanie extra** Przekonaj się, jak można rozdzielić bardzo bliskie składowe sygnału.

Użyj sygnału xx z zadania [3.3.1.1,](#page-4-3) gdzie  $\theta_1$  i  $\theta_2$  różniły się o  $0,005 \cdot 2\pi$  – jeśli go już nie masz, oblicz ponownie. Jak pamiętasz, rozdzielenie tych dwóch pulsacji w oparciu o widmo [\(3.4\)](#page-4-2) było niemożliwe.

Następnie oblicz widmo chwilowe w punktach  $\theta = \theta_1$  i  $\theta_2$  odpowiadających

# $\left\lceil 2 \right\rceil$

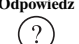

```
szukanym składowym:
```
 $XX1 = LCPS_{1p}(xx, \text{hamming}(100), 0.12);$ 

 $XX2 = LCPS_{1p}(xx, \text{hamming}(100), 0.125)$ ;

**Naszkicuj** *Naszkicuj wykres obu próbek widma chwilowego w funkcji czasu* i zaobserwuj na nim zmiany poziomów, które określają stany ustalone na wyjściu filtru odpowiadające obu składowym sygnału.

**Zadanie extra** Do dekodowania DTMF nie jest potrzebne pełne widmo – wystarczają jego próbki dla ośmiu używanych częstotliwości. Próbki takie można obliczyć metodą modulacji i filtracji (LCPS\_lp), ale można je też obliczyć używając algorytmu Goertzela.

Użyj funkcji LCPS\_1p albo zdobądź niezbędną wiedzę o algorytmie Goertzela $^8,$  $^8,$  $^8,$ a następnie spróbuj go użyć do dekodowania sygnału.

Porównaj czas wykonania potrzebnych obliczeń dla wersji z wykorzystaniem pełnego spektrogramu i z zastosowanymi przez Ciebie metodami.

**Wskazówka:** Polecenie tic (help tic) przyda się do pomiaru czasu.

 $\bigvee$ 

<span id="page-19-0"></span><sup>8</sup> Na dzień 6.04.2014 w polskiej wersji Wikipedii nic na ten temat nie ma – jest natomiast w wersji angielskiej; najbliżej jednak znajdziesz potrzebną wiedzę, wpisując w Matlabie doc goertzel.